# Odovzdávanie a hodnotenie zadaní v LS 2019/20

Materiál k predmetu Webové Technológie na KPI FEI TU Košice Autor: Štefan Korečko, apríl 2020

# **Obsah**

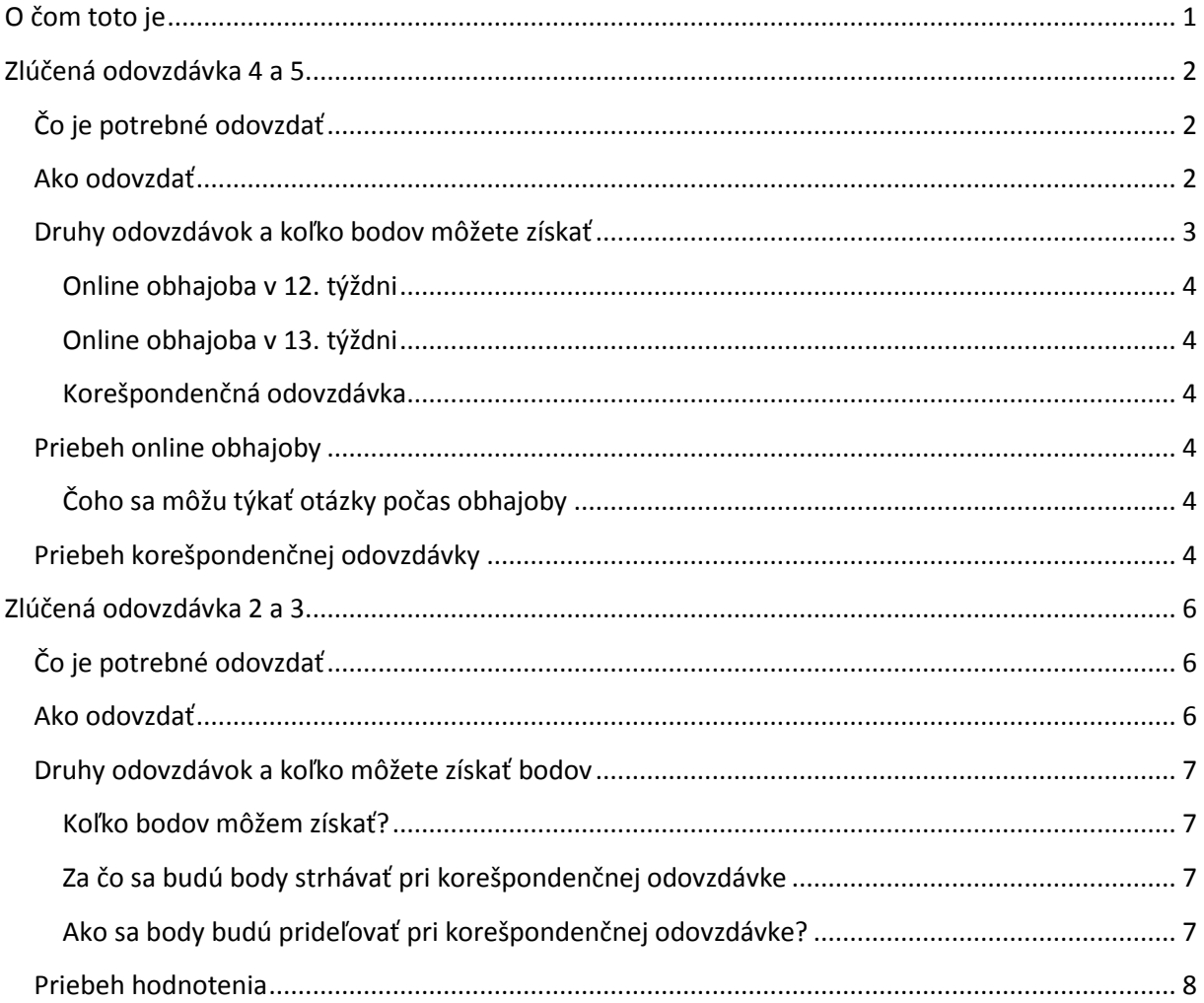

## <span id="page-0-0"></span>O čom toto je

Tento dokument popisuje procedúru odovzdávania a hodnotenia zadaní v podmienkach diaľkovej výučby v dôsledku opatrení proti šíreniu COVID-19.

# <span id="page-1-0"></span>**Zlúčená odovzdávka 4 a 5.**

Postup v tejto kapitole sa **týka štvrtej a piatej odovzdávky**, ktorá by bola za bežných okolností realizovaná na cvičeniach podľa pokynov na

- <https://kurzy.kpi.fei.tuke.sk/wt/student/10.html> a
- [https://kurzy.kpi.fei.tuke.sk/wt/student/13.html.](https://kurzy.kpi.fei.tuke.sk/wt/student/13.html)

## <span id="page-1-1"></span>**Čo je potrebné odovzdať**

Odovzdáva sa finálna podoba zadania – projekt jednostránkovej web aplikácie dynamického mikroblogovacieho na ktorom pracujete od šiesteho týždňa semestra a do ktorého ste mohli preniesť aj niektoré z vašich výsledkov z prvých 4 týždňov (najmä vzhľad a obsah úvodnej stránky).

Táto web aplikácia má zahrňovať riešenia

- úloh z krokov 4, 5 a 6 postupu v cvičení 9, [https://kurzy.kpi.fei.tuke.sk/wt/student/09.html,](https://kurzy.kpi.fei.tuke.sk/wt/student/09.html)
- úloh z krokov 3 a 4 postupu v cvičení 11, <https://kurzy.kpi.fei.tuke.sk/wt/student/11.html> a
- úlohy z kroku 1 postupu v cvičení 12[, https://kurzy.kpi.fei.tuke.sk/wt/student/12.html.](https://kurzy.kpi.fei.tuke.sk/wt/student/12.html)

Ostatné úlohy v cvičeniach 9 a 11 oboznamujú formou tutoriálu s danou problematikou a je dôrazne odporúčané si ich prejsť, keďže okrem spôsobu riešenia ďalších úloh vysvetľujú kľúčové poznatky. V tutoriálových úlohách cvičenia 9 navyše vytvoríte základ pre finálnu podobu vašej web aplikácie.

Zadanie môže ale nemusí zahrňovať riešenia doplňujúcich úloh z cvičení 4, 6 a 7.

#### <span id="page-1-2"></span>**Ako odovzdať**

1. Vytvorte zip archív s vašim zadaním a nazvite ho podľa schémy

*PriezviskoMeno*.zip

napríklad HraskoJanko.zip

Archív má obsahovať všetky súbory (hml, js, css, jpg, ...) tak, aby po jeho rozbalení vznikla plne funkčná web aplikácia. Obsah, ktorý bol použitý v predchádzajúcich odovzdávkach a teraz ho už nepoužívate, do archívu nedávajte. Maximálne veľkosť archívu je 5MB.

2. Ak ste robil/a 2. doplňujúcu úlohu z 12. cvičenia, tzn. aplikáciu vhodnú pre OpenLab, dajte ju do samostatného archívu

*PriezviskoMeno*\_OpenLab.zip

napríklad HraskoJanko\_OpenLab.zip

Archív má obsahovať všetky súbory (hml, js, css, jpg, ...) tak, aby po jeho rozbalení vznikla plne funkčná web aplikácia.

Maximálne veľkosť archívu je 5MB.

3. Archív, resp. dva archívy, nahrajte v kurze Webové technológie na <https://moodle.fei.tuke.sk/> v časti *Odovzdanie zadania z Webových technológií* (Odovzdanie zadania).

# **Najneskorší termín odovzdávky do Moodle je**

- **3.5. do 23:59 pre tých, ktorí chcú obhajovať online v 12.týždni.**
- **10.5. do 23:59 pre tých, ktorí chcú obhajovať online v 13.týždni alebo odovzdať iba korešpondenčne.**
- *4.* Vašu web aplikáciu tiež zverejnite online tak, aby sa dala pozrieť priamo v prehliadači. **Využite niektoré z dostupných online vývojových prostredí** ako
	- <https://glitch.com/> alebo
	- [https://codesandbox.io/.](https://codesandbox.io/)

Podrobný návod na použitie codesandbox pre tento účel máte dostupný v dokumente [Vytvorenie a práca s projekto](http://hron.fei.tuke.sk/~korecko/WT/Docs/WT_PracaSCodeSandbox.pdf)m pomocou CodeSandbox.

Podobný návod pre glitch je v dokumente [Práca s webovým nástrojom Glitch.com](http://hron.fei.tuke.sk/~korecko/WT/Docs/WT_PracaSGlitch.pdf).

**Váš cvičiaci pri hodnotení použije túto online verziu.** Verzia nahratá do moodle je určená iba pre dlhodobú archiváciu.

**V online verzii cvičiaci musí mať možnosť editovať zdrojové kódy.**

- *5.* Ak ste robil/a 2. Doplňujúcu úlohu z 12. cvičenia, tzn. aplikáciu vhodnú pre OpenLab, zverejnite ju rovnakým spôsobom ako vašu hlavnú aplikáciu v predchádzajúcom kroku.
- *6.* Vyplňte formulár na *[https://drive.google.com/open?id=1pUOTSjueoEObIVd7DynDctS\\_52rP924TMbuoLbnx2HM](https://drive.google.com/open?id=1pUOTSjueoEObIVd7DynDctS_52rP924TMbuoLbnx2HM)*

**Url adresy uvádzajte také, aby cvičiacemu umožnili vidieť a editovať kód vášho zadania v príslušnom online IDE.**

# **Najneskorší termín vyplnenia formulára je**

- **4.5. do 10:00 pre tých, ktorí chcú obhajovať online v 12.týždni.**
- **11.5. do 10:00 pre tých, ktorí chcú obhajovať online v 13.týždni alebo odovzdať iba korešpondenčne.**

# <span id="page-2-0"></span>**Druhy odovzdávok a koľko bodov môžete získať**

Presné rozdelenie bodov za jednotlivé úlohy sa dozviete na

- <https://kurzy.kpi.fei.tuke.sk/wt/student/10.html> a
- [https://kurzy.kpi.fei.tuke.sk/wt/student/13.html.](https://kurzy.kpi.fei.tuke.sk/wt/student/13.html)

Ďalej je uvedené v čom sa líšia jednotlivé odovzdávky a maximálne bodové zisky za ne.

#### <span id="page-3-0"></span>**Online obhajoba v 12. týždni**

- Za záujemcov o túto obhajobu sú pokladaní tí/tie, ktorí/é zadanie odovzdajú do 3. 5. a vo formulári si zvolia online obhajobu.
- Každý/á, kto vykoná túto obhajobu v 12. týždni, dostáva **navyše 4 body k zápočtu**. Tieto body mu/jej zostanú, bez ohľadu na výsledok obhajoby.
- **Maximálny bodový zisk: 23 bodov** (7+12+4).

#### <span id="page-3-1"></span>**Online obhajoba v 13. týždni**

- Za záujemcov o túto obhajobu sú pokladaní tí/tie, ktorí/é zadanie odovzdajú od 4. 5. do 10.5. a vo formulári si zvolia online obhajobu.
- **Maximálny bodový zisk: 19 bodov** (7+12).

#### <span id="page-3-2"></span>**Korešpondenčná odovzdávka**

- Za záujemcov o túto obhajobu sú pokladaní tí/tie, ktorí/é zadanie odovzdajú do 10.5. a vo formulári si zvolia korešpondenčnú odovzdávku.
- Tu sa **hodnotia iba povinné úlohy**.
- **Maximálny bodový zisk: 8,5 boda** (cca 70% z 6+6).
- Prepočet bodov zo 100% na cca 70% je rovnaký ako pri 2. a 3. Odovzdávke.

## <span id="page-3-3"></span>**Priebeh online obhajoby**

- 1. Cvičiaci ohodnotí vaše zadanie a oznámi vám emailom alebo iným dohodnutým spôsobom
	- Predbežný počet bodov za 4. a 5. odovzdávku
	- Termín a spôsob vykonania online obhajoby.
- 2. Počas online obhajoby vám cvičiaci položí 4 otázky, ktoré overia ako rozumiete odovzdávanému kódu. Za každú zle zodpovedanú otázku strácate 20% z predbežného počtu bodov. Po obhajobe teda budete mať
	- **Minimálne 20% z predbežného počtu bodov.**
	- **Maximálne 100% z predbežného počtu bodov**.
- 3. Ak sa obhajoba uskutočnila v **12. týždni**, získavate **navyše 4 body** k zápočtu.
- 4. Cvičiaci vám oznámi aj celkový počet bodov za zápočet.

#### <span id="page-3-4"></span>**Čoho sa môžu týkať otázky počas obhajoby**

Cvičiaci sa môže pýtať na všetok odovzdaný kód, to znamená na:

- Kód, ktorí ste vy sami vytvorili.
- Kód, ktorý ste prevzali z poskytnutých príkladov alebo je výsledkom plnenia tutoriálových úloh.

## <span id="page-3-5"></span>**Priebeh korešpondenčnej odovzdávky**

- 1. Cvičiaci ohodnotí **splnenie povinných úloh** vášho zadania a oznámi vám emailom alebo iným dohodnutým spôsobom získaný počet bodov (**maximálne 8,5 boda**).
- 2. Prípadné pripomienky a nejasnosti si s cvičiacim vydiskutujete v emailovej komunikácii alebo iným dohodnutým spôsobom.

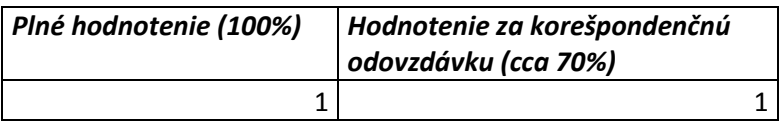

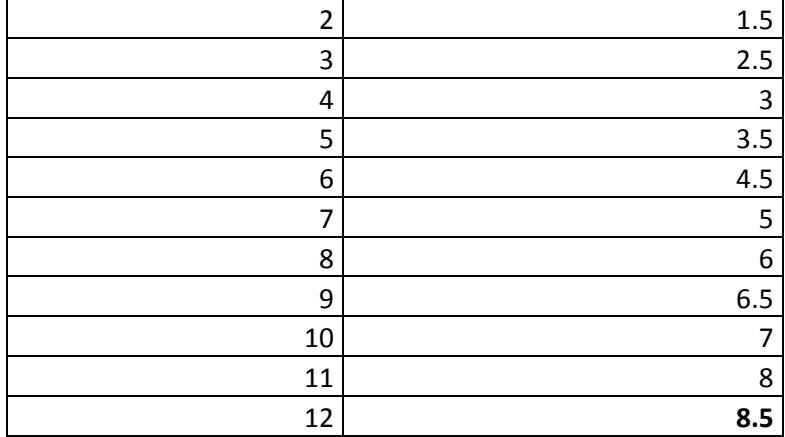

# <span id="page-5-0"></span>**Zlúčená odovzdávka 2 a 3.**

Postup v tejto kapitole sa týka druhej a tretej odovzdávky, ktorá by bola za bežných okolností realizovaná na cvičeniach podľa pokynov na

- <https://kurzy.kpi.fei.tuke.sk/wt/student/05.html> a
- [https://kurzy.kpi.fei.tuke.sk/wt/student/08.html.](https://kurzy.kpi.fei.tuke.sk/wt/student/08.html)

## <span id="page-5-1"></span>**Čo je potrebné odovzdať**

Odovzdáva sa zadanie – projekt osobného blogu na ktorom pracujete už od prvého týždňa semestra.

Tento blog má zahrňovať riešenia

- Úloh z cvičenia 4, [https://kurzy.kpi.fei.tuke.sk/wt/student/04.html,](https://kurzy.kpi.fei.tuke.sk/wt/student/04.html)
- Úloh z krokov 1, 2 a 5 postupu v cvičení 6, <https://kurzy.kpi.fei.tuke.sk/wt/student/06.html> a
- Úlohu z kroku 3 postupu v cvičení 7, <https://kurzy.kpi.fei.tuke.sk/wt/student/07.html> a

Ostatné úlohy v cvičeniach 6 a 7 oboznamujú formou tutoriálu s danou problematikou a je dôrazne odporúčané si ich prejsť, keďže okrem spôsobu riešenia ďalších úloh vysvetľujú kľúčové poznatky. Sú, spolu s online a emailovými konzultáciami, náhradou prednášok.

Zadanie môže ale nemusí zahrňovať riešenia doplňujúcich úloh z cvičení 4, 6 a 7.

#### <span id="page-5-2"></span>**Ako odovzdať**

- 7. Z vášho zadania odstráňte veľké súbory (audio, video) tak, aby po jeho komprimácii do zip archívu bola veľkosť archívu do 2MB.
- 8. Vytvorte zip archív s vašim zadaním a nazvite ho podľa schémy

*MenoPriezvisko*\_odo23.zip

napríklad JankoHrasko\_odo23.zip

Archív má obsahovať všetky súbory (hml, js, css, jpg, ...) tak, aby po jeho rozbalení vznikla plne funkčná web aplikácia (dynamická web stránka).

*9.* Archív nahrajte v kurze Webové technológie na <https://moodle.fei.tuke.sk/> v časti *Odovzdávka 2 a 3 zadania* (7. Týždeň).

## **Najneskorší termín odovzdávky do Moodle je 5.4. o 23:59.**

*10.* Vašu stránku tiež zverejnite online tak, aby sa dala pozrieť priamo v prehliadači. Využite niektorý z dostupných web hostingov zdarma alebo online vývojové prostredia ako <https://glitch.com/> alebo [https://codesandbox.io/.](https://codesandbox.io/) Podrobný návod na použitie codesandbox pre tento účel máte dostupný v dokumente [Vytvorenie a práca s projektom pomocou CodeSandbox](http://hron.fei.tuke.sk/~korecko/WT/Docs/WT_PracaSCodeSandbox.pdf). Podobný návod pre glitch je v dokumente [Práca s webovým nástrojom Glitch.com](http://hron.fei.tuke.sk/~korecko/WT/Docs/WT_PracaSGlitch.pdf).

#### *11.* Vyplňte formulár na

[https://docs.google.com/forms/d/1be1k1X4Gw8je6MpIzd9BTbIkMPH\\_g7vebjIpLPdofXY/edit?](https://docs.google.com/forms/d/1be1k1X4Gw8je6MpIzd9BTbIkMPH_g7vebjIpLPdofXY/edit?usp=sharing) [usp=sharing](https://docs.google.com/forms/d/1be1k1X4Gw8je6MpIzd9BTbIkMPH_g7vebjIpLPdofXY/edit?usp=sharing)

# **Najneskorší termín vyplnenia formulára je 6.4. o 13:00.**

# **Ale najprv dočítajte tento dokument aby ste vedeli odpovedať na všetky otázky v ňom.**

## <span id="page-6-0"></span>**Druhy odovzdávok a koľko môžete získať bodov**

Aby sme zohľadnili technické obmedzenia vyplývajúce zo súčasnej situácie (nie každý má rýchly internet pre online hovor so zdieľaním obrazovky), pripravili sme pre vás dva druhy odovzdávky

- **Korešpondenčná odovzdávka:** cvičiaci si váš vývor pozrie na adrese, ktorú ste uviedli v dotazníku, ohodnotí ho a výsledky vám pošle emailom. Keďže takto nemáme možnosť dôkladne preveriť vaše porozumenie zadaniu, **obdržíte iba cca 70% bodov**.
- **Online obhajoba:** cvičiaci váš výtvor ohodnotí a výsledky vám pošle emailom. Následne počas online konzultácii v danom (8.) zadanie obhájite. **Upozornenie: Hodnotenie nemusí iba stúpať! Môže klesnúť až na nulu, ak sa zistí, že odovzdanému zadaniu nerozumiete.**

#### <span id="page-6-1"></span>**Koľko bodov môžem získať?**

V zlúčenej odovzdávke 2 a 3 môžete spolu získať **maximálne 15 bodov** (6+9). Rozdelenie týchto bodov bude podľa informácii na

- <https://kurzy.kpi.fei.tuke.sk/wt/student/05.html> a
- [https://kurzy.kpi.fei.tuke.sk/wt/student/08.html.](https://kurzy.kpi.fei.tuke.sk/wt/student/08.html)

#### <span id="page-6-2"></span>**Za čo sa budú body strhávať pri korešpondenčnej odovzdávke**

Aj keď bude úloha splnená, môžete za ňu získať menej ako cca 70% plného počtu bodov ak

- Bude splnená neúplne alebo nesprávne (napr. nevalidné css a html, chyby a používanie zastaraných prístupov v javascripte (napr. neodôvodnené používanie var)).
- Bude splnená minimalisticky (napr. trojriadkové css k formuláru).
- Bude iba minimálnou modifikáciou poskytnutých príkladov, bez originality (týka sa najmä css, voliteľných častí formulára názorov návštevníkov a ich uloženia do príslušných javascript objektov a doplnkových úloh s SVG a CSS animáciou a jednoduchou web aplikáciou, využívajúcou udalosti senzorov pohybu).
- Zistí sa vysoká miera zhody riešení, hraničiaca s identitou v častiach, kde ste mali prejaviť originalitu (viď. predchádzajúci bod). Nebude sa zisťovať kto je autorom originálu a kto len kopíroval.

<span id="page-6-3"></span>**Ako sa body budú prideľovať pri korešpondenčnej odovzdávke?** Podľa nasledujúcej tabuľky

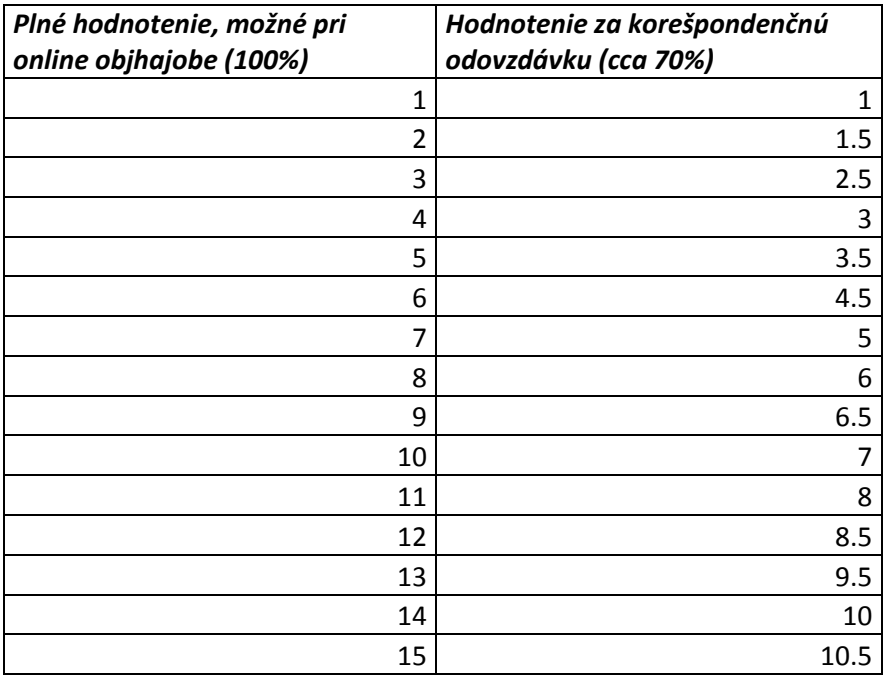

## <span id="page-7-0"></span>**Priebeh hodnotenia**

1. Váš cvičiaci sa pozrie na údaje z formulára, čím zistí či ste odovzdali, kde si môže váš výtvor pozrieť online a o aký typ odovzdania máte záujem. **Bez vyplnenia formulára nie je cvičiaci vôbec povinný sa vaším zadaním** 

**zaoberať a považuje ho za neodovzdané.**

- 2. Cvičiaci zadanie ohodnotí a výsledky vám pošle emailom do stredy, 8.4. (samozrejme, iba v prípade, že ste odovzdali včas).
- 3. Ak máte záujem o online obhajobu, prihlásite sa do príslušného online hovoru, organizovanom vašim cvičiacim v čase cvičení, a vykonáte obhajobu keď na vás vyjde čas. Ak by ste sa nedostali na rad, resp. kvôli technickým problémom nebolo možné obhajobu vykonať, dohodnete si s cvičiacim náhradný termín.